The business admins can self-enroll in Bill Pay by clicking on the Bill Pay menu item. This will automatically create the business, business user and add allowed accounts to the system.

Once an admin has enrolled the business, a sub-user who has been given Bill Pay permissions will also be able to click on Bill Pay and enroll.

On the next page are the permissions for different levels of users.

**BankFinancial®** 

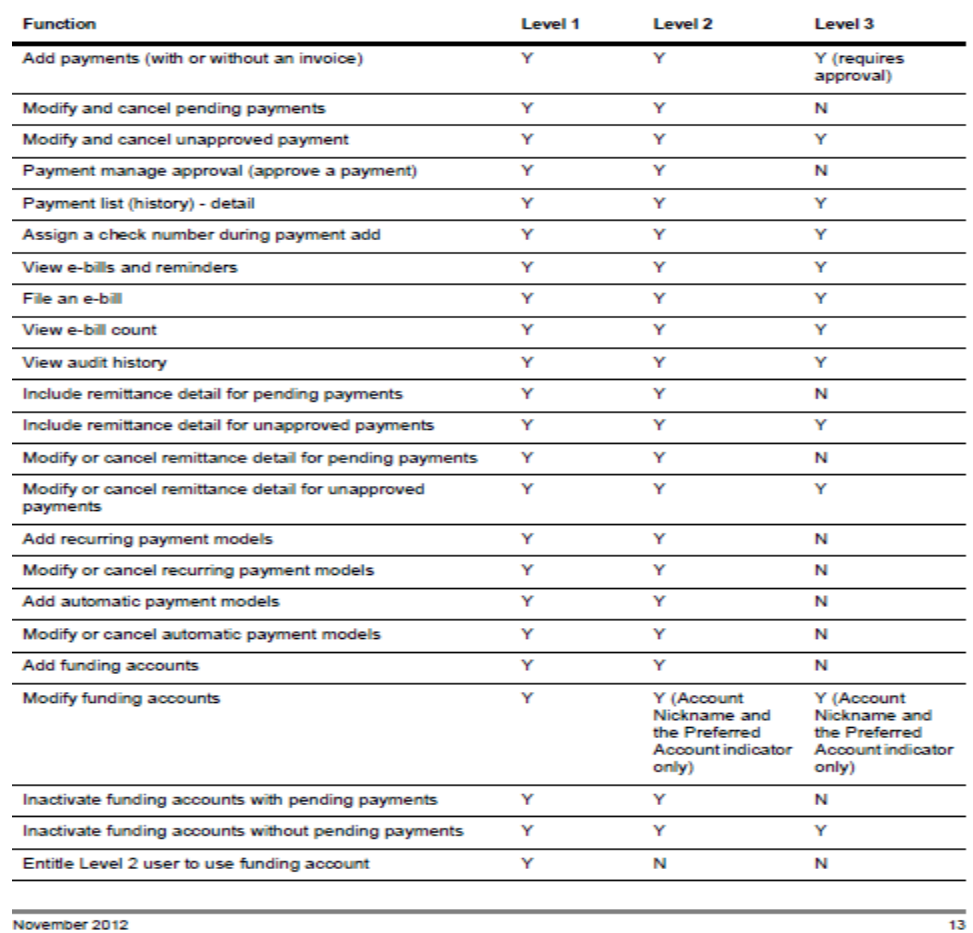

November 2012<br>Integration Guide: CheckFree Builder Small Business Integration

#### Adding a Small Business User

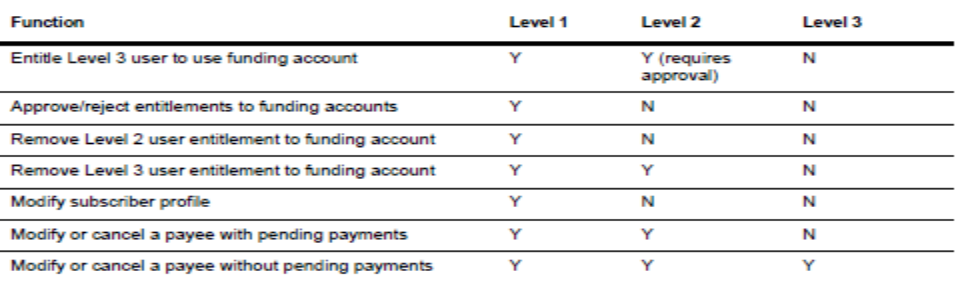

**Fisery** 

### **Allowed Account Types**

In general, all business accounts are allowed to enroll in Online Bill Pay (DDA and MMA).

#### **All Admin Enrollment**

All business admins can enroll in Bill Pay.

#### **Step-by-Step Enrolling A New Business**

To Enroll:

• The user clicks on Bill Pay.

Underlying Process:

- If the business is enrolled, the user will be enrolled into Bill Pay.
- If the business is not enrolled and the user is a non-Administrator, they will receive an error indicating an admin needs to enroll.
- If the business is not enrolled and the user is a valid Administrator, the business and the user will be enrolled.
- When the business is first enrolled, a welcome email will be sent to the business email address.

#### **T&Cs Acceptance Page**

• When a business admin enrolls a new business, they will be prompted to accept T&Cs for Bill Pay. Once accepted, the business will be automatically enrolled.

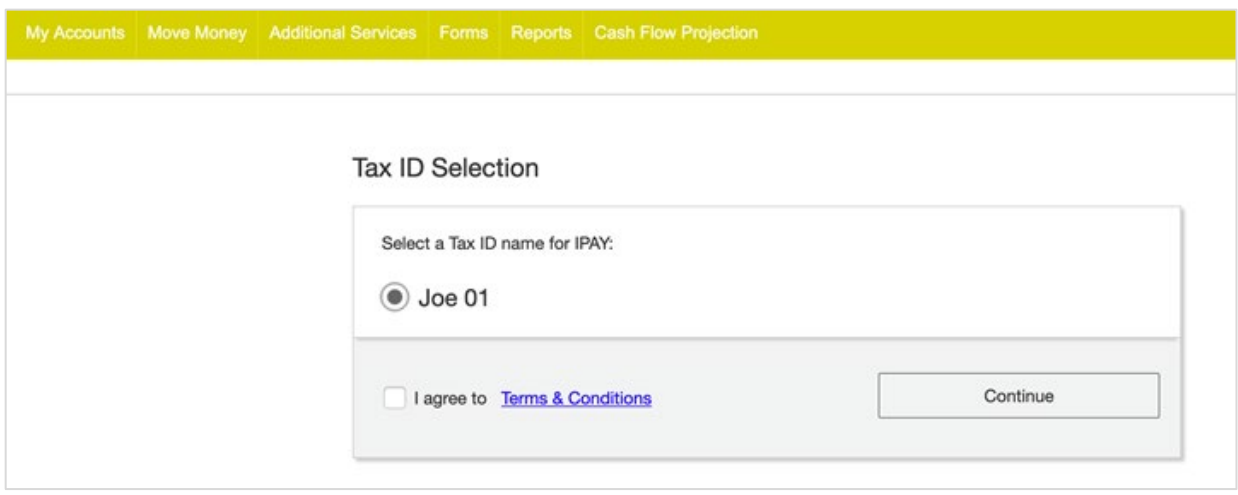

#### **How to Manage Users**

- Once a business is enrolled, if a user is an admin, they can enroll in Bill Pay. If a user is a nonadmin and has been given an entitlement to Bill Pay, they can enroll in Bill Pay.
- To disable a standard user's access from Bill Pay, simply remove the Bill Pay entitlement.
- To add a new sub-user to Bill Pay, simply give them the Bill Pay entitlement.

#### **Disabling of Users/Businesses**

- To prevent a sub-user from using Bill Pay, simply remove the entitlement.
- Admins have complete access to the system and cannot be prevented from accessing a subsystem like Bill Pay.
- If you need to disable an Admin completely, you will disable them from the business, and this would prevent Bill Pay access.
- If, for some reason, you wish to disable a user completely in Bill Pay, please contact our Customer Service Department at 1.800.594.6900.